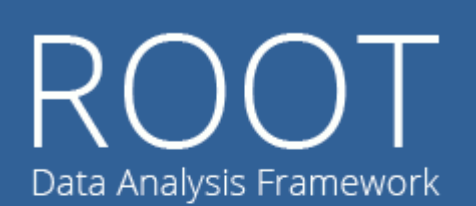

ROOT

**An Object-Oriented Data Analysis Framework** 

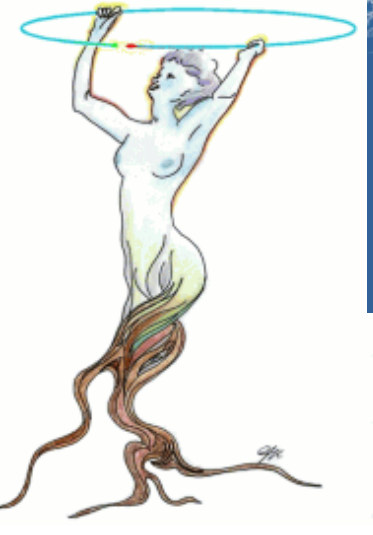

Conception: Rene Brun, Fons Rademakers

Core Engineering: Ilka Antcheva, Bertrand Bellenot, Anirudha Bose, Rene Brun, Philippe Canal, Olivier Couet, Gerardo Ganis, Andrei Gheata, Wim Lavrijsen, Pere Mato, Lorenzo Moneta, Axel Naumann, Valeri Onuchine, Danilo Piparo, Timur Pocheptsov, Fons Rademakers, Paul Russo, Matevz Tadel, Vassil Vassilev, Wouter Verkerke

Version 6,03/02

Part 3

#### Luciano Pandola INFN, LNS

Thanks to: N. Di Marco, S. Panacek and A. Tramontana

# **The TTree (finally!)**

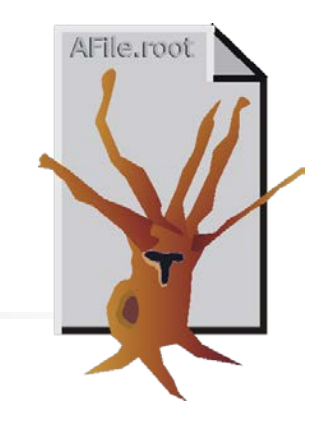

■ A TTree is the ROOT implementation of a old-dear ntuple

- **Table of correlated values/objects** 
	- E.g. energy, time and rise time of the same event

The ROOT trees (TTree)

- **Fig. 4** The objects are **not necessarily numbers** 
	- It can be an array or any ROOT object
		- This includes **user-custom** ROOT objects
	- **The arrays can be also of variable size for each row** 
		- The actual size of the array is stored in an other column of the tree
- Optimized to save and manage efficiently a large number of entries
	- It is a real option for storage (e.g. raw data)

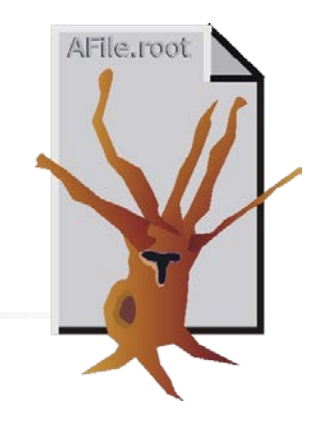

■ The TTree is organized in a hierarchical structure of branches (TBranch) and leaves (TLeaf)

The ROOT trees (TTree)

- It is possible to read selectively from one branch or leaf only  $\rightarrow$  no need to load the entire tree
- In principle, branches can be written to different files
- Additional branches can be added at a later stage
	- E.g. as a result of some kind of analysis
- Surely the most powerful and flexible ROOT object

#### Explore the content of a TTree

- A TTree can be loaded from a TFile exactly like<br>a histogram, i.e. via **->Get()**
- **[] TTree\* myTree =** 
	- **(TTree\*) f.Get("name");**
- **[] myTree->StartViewer();**

#### The tree viewer allows the **interactive access**

to the tree and to all branches and leaves  $\rightarrow$ double click to plot

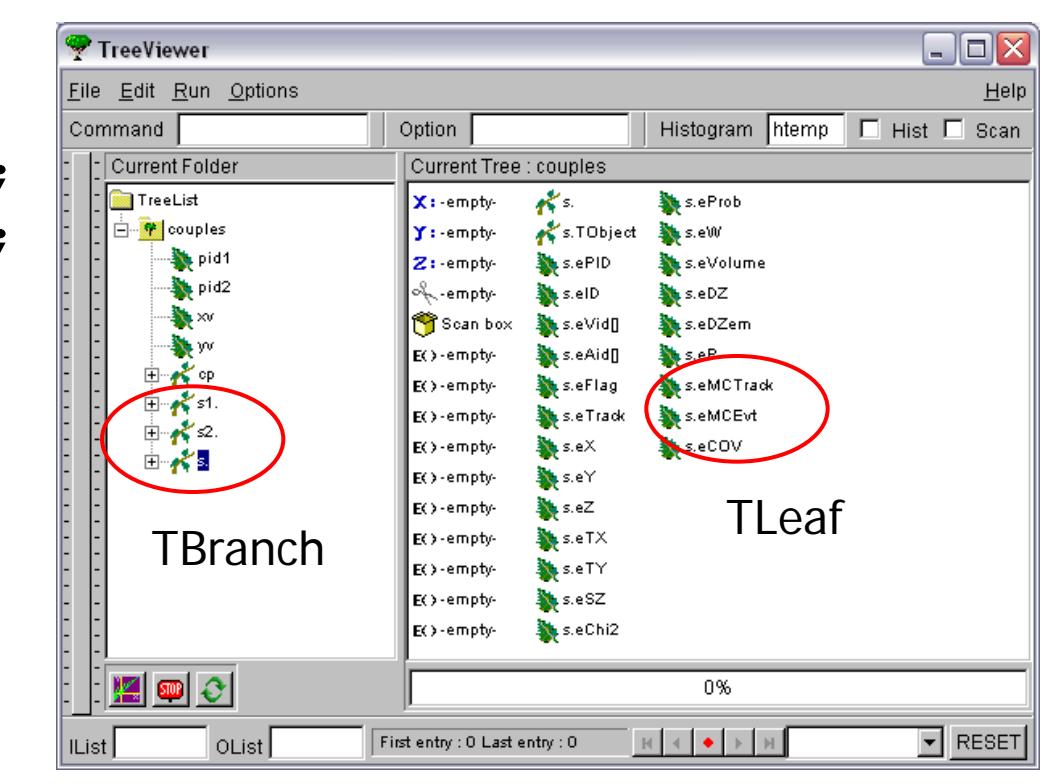

# Command-line handling of TTrees - 1

List of all variables (leaves and branches): **[ ]> tree->Print()**

```
One-dimensional plot of a variable
[ ]> tree->Draw("varname")
```

```
Scatter plot of two variables 
  [ ]> tree->Draw("varname1:varname2")
Add a graphical option (lego2)
[ ]> tree->Draw("varname1:varname2", "", "lego2")
Add a cut based on an other variable
[ ]> tree->Draw("varname1:varname2", "varname3>0", "lego")
```
#### Scatter plot of three variables

**[ ]> tree->Draw("varname1:varname2:varname3")** 

## Command-line handling of TTrees - 2

Show completely the content of one event (all leaves) **[ ]> tree->Show(eventNumber);**

```
Fit of the 1-dim distribution of one variable
[ ]> tree->Fit("func", "varname")
Fit adding a cut
[ ]> tree->Fit("func", "varname", "varname > 10")
```
Class **TCut** to define specific cuts

- **[ ]> TCut cut1="varname1>0.3"**
- **[ ]> tree->Draw("varname1:varname2",cut1)**
- **[ ]> TCut cut2="varname2<0.3\*varname1+89"**
- **[ ]> tree->Draw("varname1:varname2",cut1 && cut2)**

## Create and fill a TTree

- It is a bit worksome: 5 steps required
	- 1. Create the TFile
	- 2. Create the TTree
	- 3. Register TBranch to TTree
	- 4. Fill the TTree
	- 5. Write the output file
	- Easy situation: load branches (only numbers!) from an existing ASCII file

**TTree\* tree = new TTree("tree","My Tree Title"); tree->ReadFile("myfile.dat","energy/D:time/D:id/I");**

filename Branches and types (D, I)

AFile.root

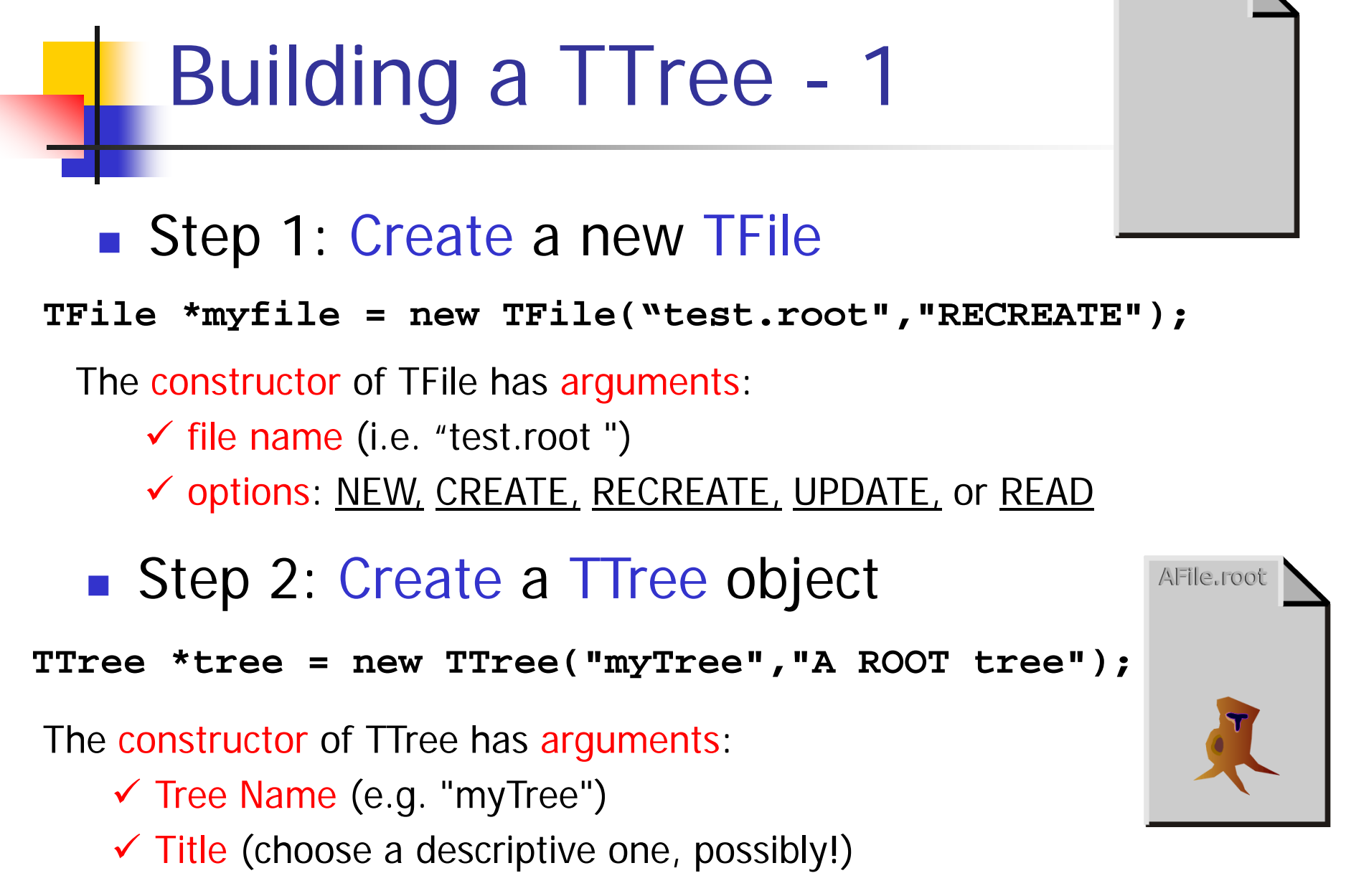

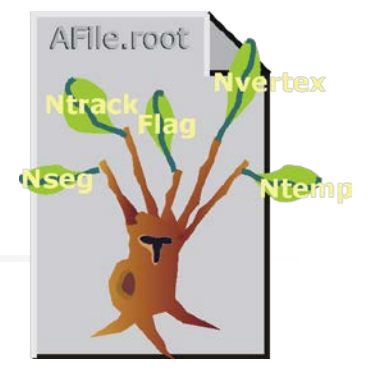

- Step 3: Add the branches
- Simplest option: **TBranch = TLeaf**
	- **Each branch contains only one variable**
- Map each branch into a memory address (i.e. a pointer)

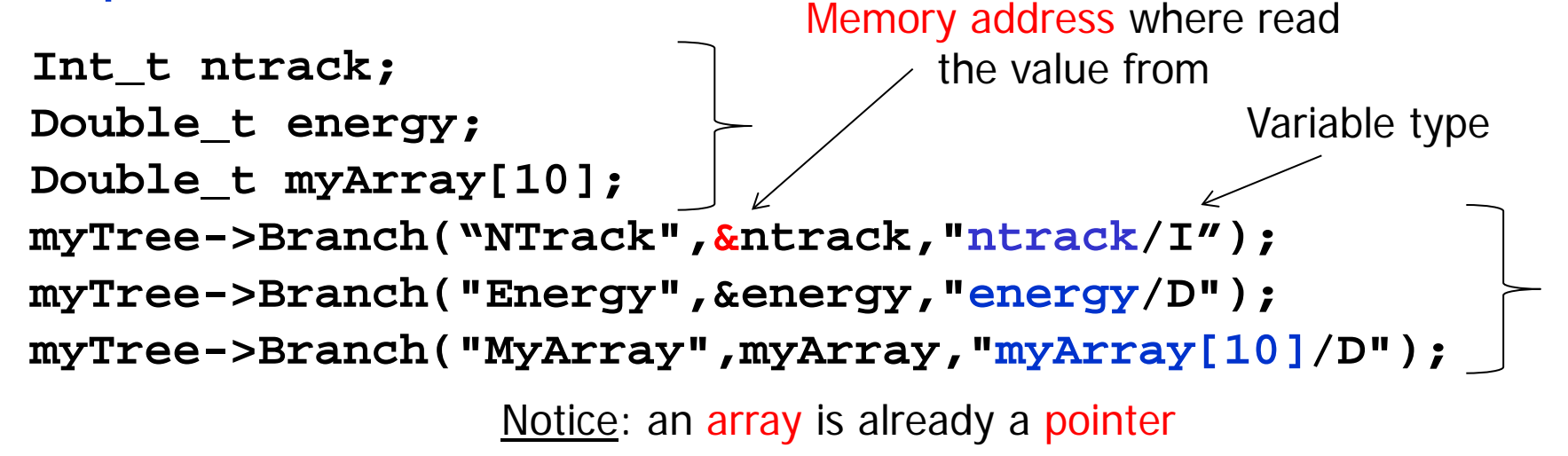

**Many possible types** 

- C : a character string terminated by the 0 character
- B : an 8 bit signed integer (Char t)
- b : an 8 bit unsigned integer (UChar t)
- S : a 16 bit signed integer (Short t)
- s : a 16 bit unsigned integer (UShort t)
- $I$  : a 32 bit signed integer (Int t)
- $i : a 32 bit unsigned integer (UInt t)$
- F : a 32 bit floating point (Float t)
- D : a 64 bit floating point (Double t)
- L : a 64 bit signed integer (Long64 t)
- l : a 64 bit unsigned integer (ULong64 t)
- 0 : [the letter 'o', not a zero] a boolean (Bool t)
- But one can also use user-custom classes as **TBranch** 
	- **Typical case: the class already "packs" in itself** all the relevant information (e.g. MyEvent)
	- So, have a TTree of MyEvents

■ Step 3 (alternative): Add the Branches from user-defined classes User custom class

**MyEvent \*event = new MyEvent(); myTree->Branch("EventBranch","Event",&event); (or) myTree->Branch("EventBranch",&event);**

- $\checkmark$  Branch Name
- $\checkmark$  Class name (optional)
- $\checkmark$  Memory address (pointer) of the object to be stored (MyEvent, in this case)
	- $\checkmark$  The class MyEvent may contain several data members (e.g., Ntrack, Flag)
	- $\checkmark$  Each of them becomes a TLeaf

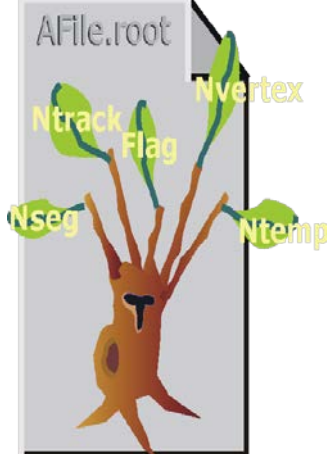

Step 4: Fill the TTree

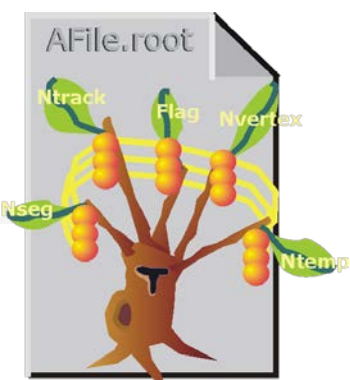

 $\checkmark$  Set the proper values to all variable/objects that have been registered as branches or leaves and **Fill()**

```
nTrack = 5;
energy = 12.5;
myTree->Fill();
```
The operation can be repeated within a **for()** loop

■ Step 5: Save the TTree on the TFile The method **Write()**of TFile **writes automatically** all TTrees and all histograms

**myFile->Write();**

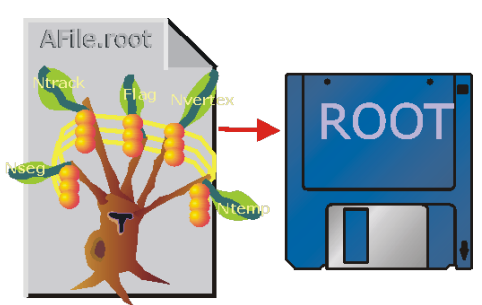

## One extra filling option

- **There is the possibility to have arrays of variable** size as leaves of a TTree
	- **Typical case: suppose you have 1000 detectors and** only one or two have a signal in each event
		- Would you store two numbers and 998 zeroes?
		- Store only the two numbers (and the detector ID!)
- The number of elements (event-per-event) is stored in an other leaf of the TTree

**Int\_t nDetectors; Double\_t energy[NMAX]; fTree = new TTree("tree","Global results"); fTree->Branch("NDetectors",&nDetectors,"NDetectors/I"); fTree->Branch("Energy",energy,"energy[NDetectors]/D");**

Ok, now we want to read the TTree back

- Already described how to open, read and plot a TTree from command line (interactively)
	- Print(), Draw(), Show(),  $\dots$
	- Scatter plots, cuts on variables,...
- But what about retrieving the content of each TLeaf for each event from a macro or from a  $C++$ code?
	- **This is surely necessary for any real-life analysis** with a fair amount of data
- **ROOT tutorial available in \$ROOTSYS/tutorials/tree1.C**

#### How to read a TTree - 1

- **Open the TFile which contains the TTree TFile\* file = new TFile ("tree1.root") file->ls();**
- Retrieve the TTree (via the name) **TTree \* t1 = (TTree\*)file.Get("t1")**  $\blacksquare$  t1 **t1->Print(); I**root **(or) t1->StartViewer()**

The TTree here has 5 leaves, named ev, px, py, pz and random

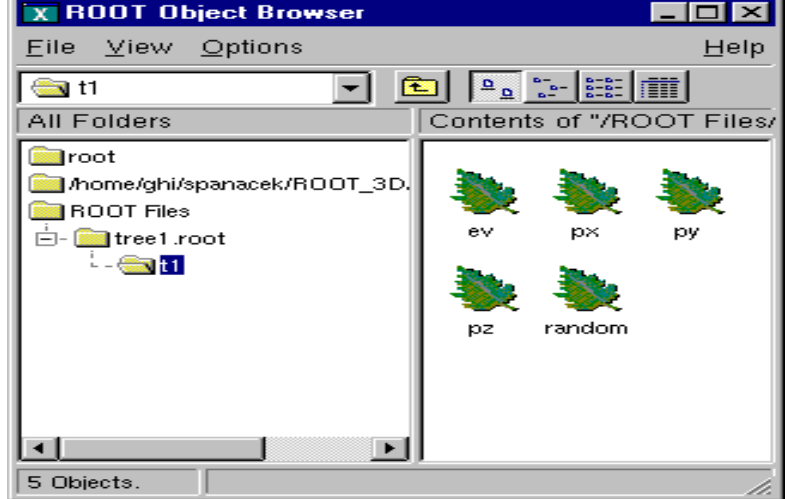

### How to read a TTree - 2

■ Create the appropriate variables to store the data in the leaves

#### **Float\_t px, py;**

- **Nap the branches/leaves that you want to read** into your local variables (better, into the memory address of them)
	- **Nou do not have to read all branches, but only** some of them, if you wish
	- **t1->SetBranchAddress("px",&px)**
	- **t1->SetBranchAddress("py",&py)**

Branch name Memory address

#### How to read a TTree - 3

- Read each row of the TTree using GetEvent(ID); **t1->GetEvent(0); //read first event**
- After *each call* of GetEvent(), the variables that are mapped to a branch **get their actual values**
- One can loop over entries and read the entire tree

```
for (Int_t i=0;i<t1->GetEntries(); i++) 
 {
   t1->GetEvent(i);
   //do what you need with the tree content
 }
```
## Load many TTrees: the **TChain**

- Sometimes, you want to merge/load trees **split in many files**
	- Same tree name, same branches
- May happen e.g. because
	- The tree is too big and it is split in many files
	- **There is one file per each run of your experiment** and you want to load the entire dataset

```
TChain *ch = new TChain("tree");
ch->Add("run1.root");
ch->Add("run2.root");
ch->Print()
ch->GetEntries() …
                                        Common name of 
                          Add files all trees
                      Use TChain as a TTree
```
## Adding a branch to an existing **TTree**

- It is possible to add a new TBranch to a TTree which already exists
	- **Typical case: you want to add some extra variable** calculated from the others

```
TFile f("tree3.root", "update");
Float_t new_v; //variable for the new branch
TTree *t3 = (TTree*)f->Get("t3");
TBranch *newBranch = t3->Branch("new_v", &new_v, 
"new_v/F"); 
for (Int_t i = 0; i < t3->GetEntries(); i++){
      new_v= gRandom->Gaus(0, 1);
newBranch->Fill(); < Fill only the new branch
    }
t3->Write("", TObject::kOverwrite);
Save only new versionAttach the 
                                                   branch to 
                                                   the tree
```
# **The TTree friendship**

#### TTree friends

- In some cases, it is not possible/advisable to add a new branch to an existing tree
	- The parent tree might be readonly (raw data!)
	- **Risk of losing the original tree with an unsuccessful** attempt to save the modification

#### Solution: add a **TTree friend**

 Each TTree has unrestricted access to **all** fields/data of its own friends

To all practical purposes, this is equivalent to a **single TTree** which contains tree, friend\_tree1 and friend\_tree2

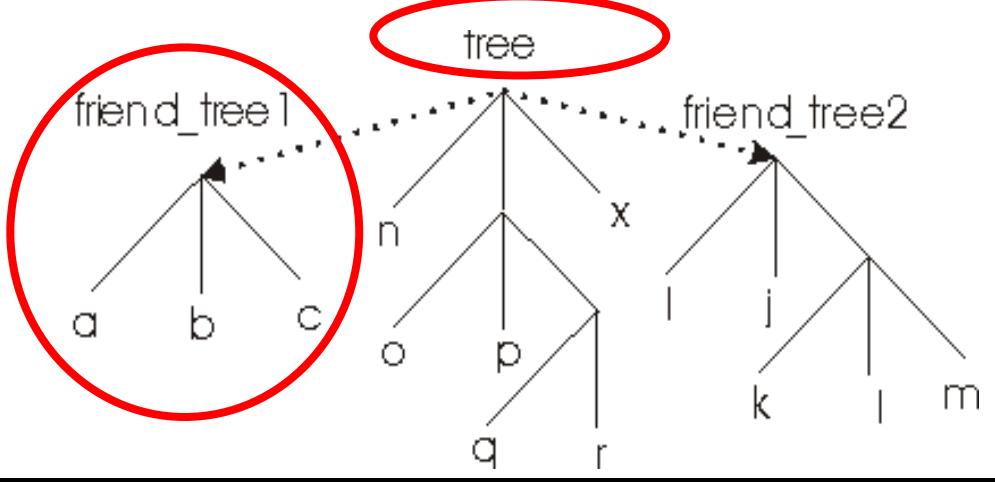

### Add friends to a TTree

- **AddFriend("treeName","fileName") mytree->AddFriend("ft1","ff.root")**
	- **If no file name is given, the friend tree is looked** for in the same TFile as the starting tree
- **If the TTree's have the same name, it is** mandatory that the friend gets an "alias" so that the trees **can be distinguished mytree->AddFriend("tree1 = tree",**

alias original name

**"ff.root")**

#### Access to the friends

Access:

#### **treeName.branchName.leafName**

- **The leafName only is sufficient if it** unambiguosly identifies the leaf
- **Example:**

**mytree->Draw("t2.px")**

Access to all variables of all TTrees

**mytree->Draw("t2.pz","t1.px>0")**

```
mytree->SetBranchAddress("t2.px",&p)
```
**List of all branches** 

**mytree->Print("all");**

## The friend list

- **The number of entries of the friends tree must** be equal or larger than the "main" tree
- **The "main" tree must be** the shortest one  $(\rightarrow$  "tree", here)
- **ft1** can be friend of **tree**, but **tree** cannot be friend di **ft1**

Access to the friend list: **TTree::GetListOfFriends()**

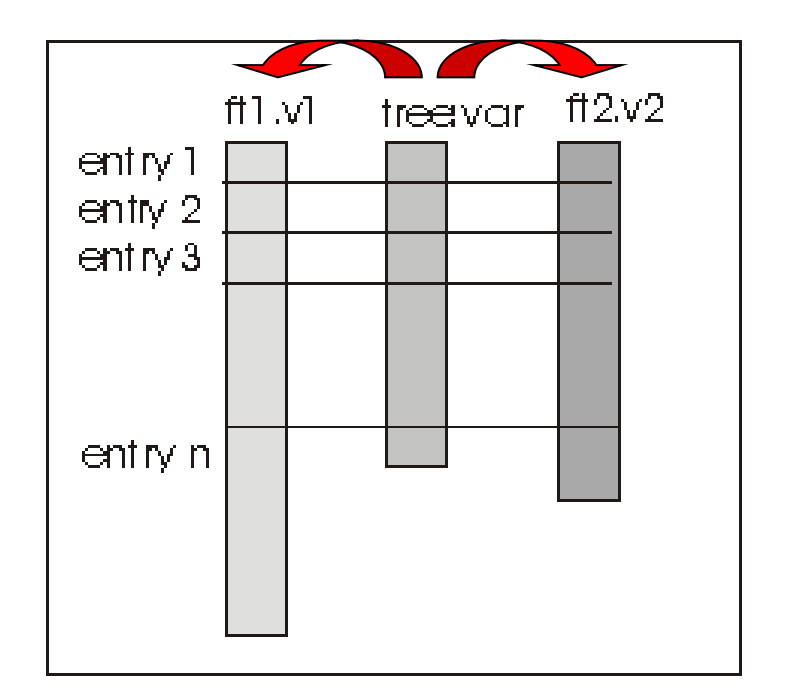

## Definition of user-custom **ROOT classes**

One more step ahead: "ROOTify" your own class

- It is possible to **ROOTify user-classes**, so that they are handled as ROOT classes:
	- **Exercise instantiated by command line**
	- **u** written in ROOT files
	- used as branches in a Tree
- Typical case: customized "containers" (e.g. **MyEvent**) and new objects (e.g. **MyTRun**)
	- **Encapsulate and "pack" the information of an event: a** "run = TTree of MyEvent objects"
- Can be done as:
	- Command line (but **no I/O**)
	- **No. Via ACLiC** (= compiled code)

## Define your own class in ROOT

- Step 1: the user class must inherit from **TObject** (or from the derived class **TNamed**)
	- **The user class inherits all characteristics of the** ROOT objects, as the name (string) and all methods for I/O and management (e.g. **Write()** )
- Step 2: add to the source code the lines

**ClassDef(ClassName,ClassVersionID)** 

At the end of the *header* (.h)

Takes a version number ID **ClassImp(ClassName)**  At the beginning of the *implementation* (.c)

## ClassDef() and ClassImp()

- **ClassDef()** and **ClassImp()** are **macros** defined in ROOT
- They are required to manage the I/O of the object
- **They actually yield:** 
	- **The streamer methods to write the objects in a ROOT file** or as **branches of a TTree**.
	- Method **ShowMembers()**to list public class members
	- Overload of the input operator >>
- **User must provide a default constructor for** his/her class

#### A concrete example

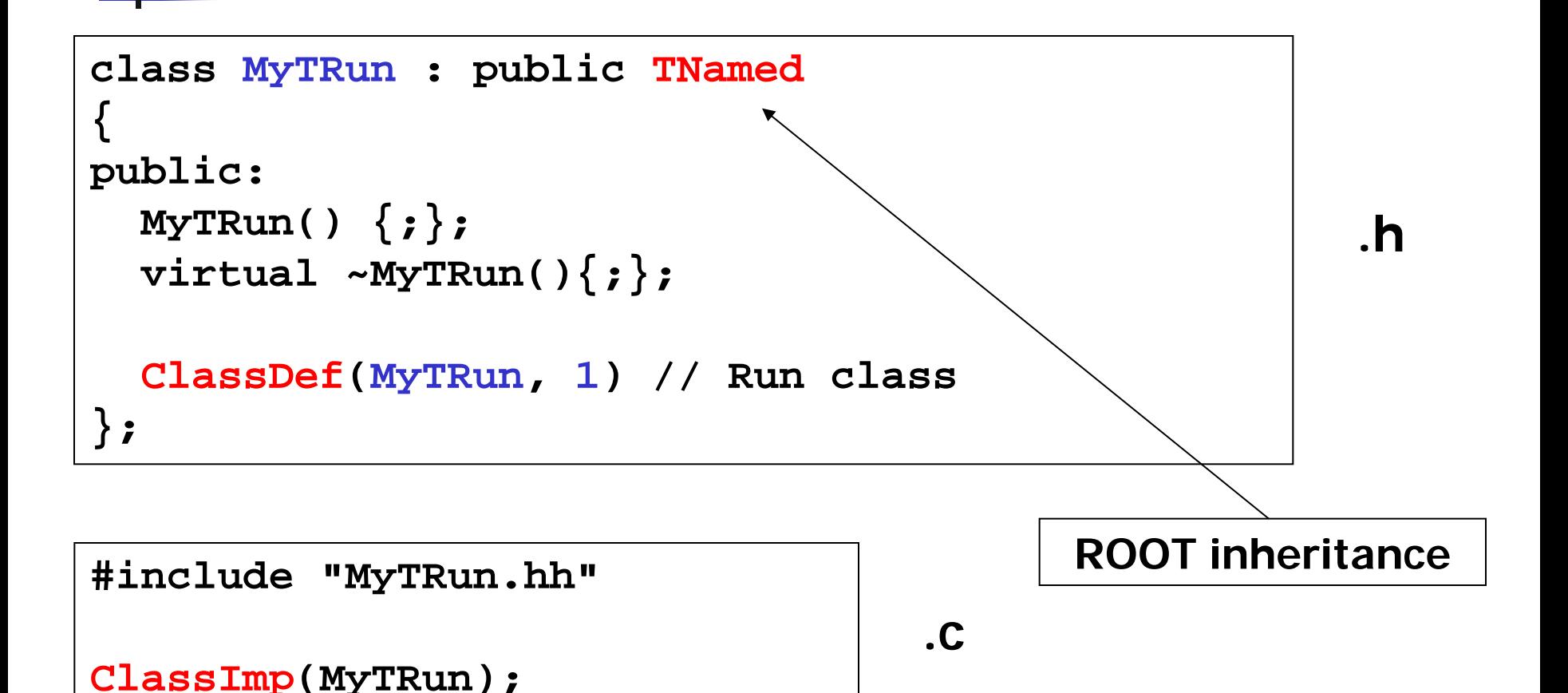

### That's not enough…

- Step 3: (optional) create a file called **LinkDef.h**. It is required to notify ROOT of the presence of a new user-custom class, to be included in the dictionary
- **#ifdef \_\_CINT\_\_**  $ROOT \leq 5$
- **#ifdef \_\_CLING\_\_** ROOT 6
- **#pragma link off all globals;**
- **#pragma link off all classes;**
- **#pragma link off all functions;**
- **#pragma link C++ class MyTRun;**

Line to add

**#endif**

### Still, that's not enough…

- Step 4 (and last): Create the dictionary using the command **rootcint**
	- **\$(ROOTSYS)/bin/rootcint**
	- **-f MyDictionary.cxx**
	- **-c MyTRun.cxx [LinkDef.h]**
- **The output are the files MyDictionary.cxx** and **MyDictionary.h**
	- **They are compiler-ready** and can be used to produce a shared library
- **LinkDef.h** (if given) must be the last argument of the **rootcint** command line
	- The name of the LinkDef file must contain the string LinkDef.h or linkdef.h:
	- **MyNice\_LinkDef.h** is ok
- Notice: for ROOT 6, use **rootcling** instead of **rootcint**

# **ROOT** extras

### Other tools available in ROOT

- **IF In these lectures, there was only an overview of the** main tools available in ROOT
- **There are many more**, e.g.
	- **Linear algebra and matrix/vector calculations**
	- Support for custom GUI's and interface to Qt
	- **Handling of spectra (Tspectra)** 
		- **Automatic peak finding, fitting, etc.**
	- **Python module (PyROOT)**
- **Not all tools are compiled by default when building** ROOT
	- some of them have to be activated explicitly

### Other tools available in ROOT

- Additional tools for (advanced) fitting
	- Minuit2
	- **RooFit**
- **RooFit** initialially developed by BaBar
	- **Nodel the expected event distribution of events**
	- **Unbinned maximum likelihood fits**
	- Generate "toy Monte Carlo" samples for various studies **gSystem->Load("libRooFit") ;**

**using namespace RooFit ;**

Some modules/tools were provided by experiments or by other users

## Other tools available in ROOT

 Toolkit for Multivariate Data Analysis (TVMA) **External package, distributed with ROOT** 

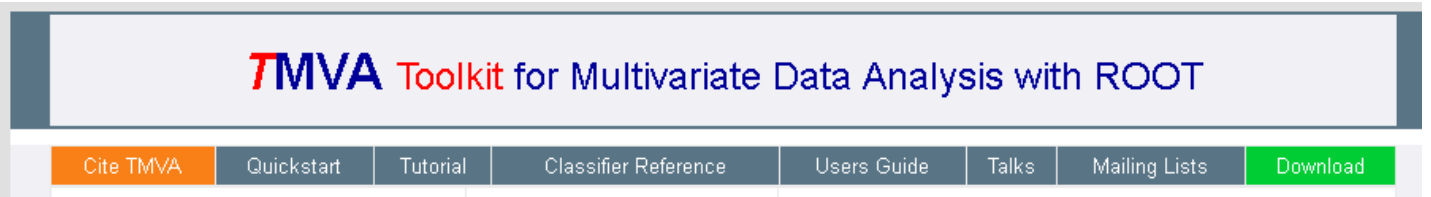

- **Includes advanced analysis tools like:** 
	- Artificial Neural Networks, Boosted/Bagged decision trees, Support Vector Machine, Multidimensional probability density estimation, Rectangular cut optimisation
- User custom modules can be built and **integrated** in the ROOT source dir
	- Makefile **MyModules.mk** provided

### It is your turn, now:

**Try Task2 under** 

**http://geant4.lngs.infn.it/ROOTAlghero2015 /introduction/index.html**